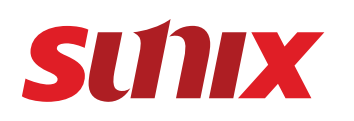

M

Hami

 $\overline{\mathsf{P}}$ 

请在拆封时检查下列产品是否为良好的状态。 若已损毁或遗失,请联系您的供应商。 1. 超薄DisplayPort影音分配器 x1 2. 快速安装指南x1

3. USB Type A 转 USB Micro B type 缆线 x1

①DisplayPort 公头 转 Mini-DisplayPort 公头 缆线 100毫米 x 1 ②Mini-DisplayPort 公头 转 Mini-DisplayPort 公头 缆线 100毫米 x 1

Laptop

or

1

2

 $\blacktriangledown$ 

圈

**VGA** 

**The Co** 

配件:

**包装清单**

# **超薄DisplayPort影音分配器 快速安装指南**

### **简介**

SUNIX三泰超薄DisplayPort影音分配器DPU3000,创新、精巧的时尚设计,让用户可以随身 携带,因应不同场合扩展VGA、HDMI、DisplayPort各式显示器,解决常因受限于显示器接口<br>不同,而造成的不便或困扰,更首创可以同时扩接三台显示器,做为多屏幕扩充分配器。

DPU3000为DisplayPort1.2接口显示技术产品,支持最新Intel与AMD处理器,随插即用、免安<br>装驱动软件,输出共有DisplayPort、HDMI与VGA接口,方便使用者连接DisplayPort接口显示。<br>器,与常见的HDMI接口电视,及传统VGA接口投影仪,充份满足您生活娱乐与工作上的求。

三泰DPU3000更采用了支持3台显示器同时工作的DisplayPort创新技术。可以拼接多台显示<br>器,通过支持的镜像、延伸、旋转屏幕模式,让您在玩游戏,大画面设计或复杂表格分析<br>时, 可以大幅提升娱乐性与工作效能。DPU3000让您在任何场合都能表现出色,享受快意的 数字化 生活。

### **功能**

- DisplayPort, HDMI, VGA三合一,满足您不同场合的扩接需求
- 全球首创可以同时扩接DisplayPort,HDMI,VGA 3台显示器
- 支持3台显示器同时进行镜像或扩展模式 • 搭配AMD Eyefinity技术连接2台DPU3000可以扩展多达6台显示器,输出分辨率达5760x2160
- DisplayPort、HDMI接口支持音效输出
- 适用于多台显示器和电视牆的应用
- 差855 シロエバ品情で55編のコロバ<br>•兼容DisplayPort 1.2a/1.1a, HDMI v1.4a, VESA DDM和EDID v1.4标准
- 支持HDCP (高画质数字内容保护) V1.3
- 产品提供高质量带电款Mini DisplayPort转接线
- Windows系统下免安装驱动软件,通过显示卡驱动程式完成显示器设定

• 高质量品味设计,精巧尺寸方便携带

- 支持热插拔和随插即用
- 国际安规CE,FCC,VCCI,BSMI与绿色环保RoHS认证

### **系统要求**

- 1. 英特尔PC基础计算机,至少有一个可用的DisplayPort接口
- 2. 具有DisplayPort,HDMI或VGA连口的显示器。

### **产品规格**

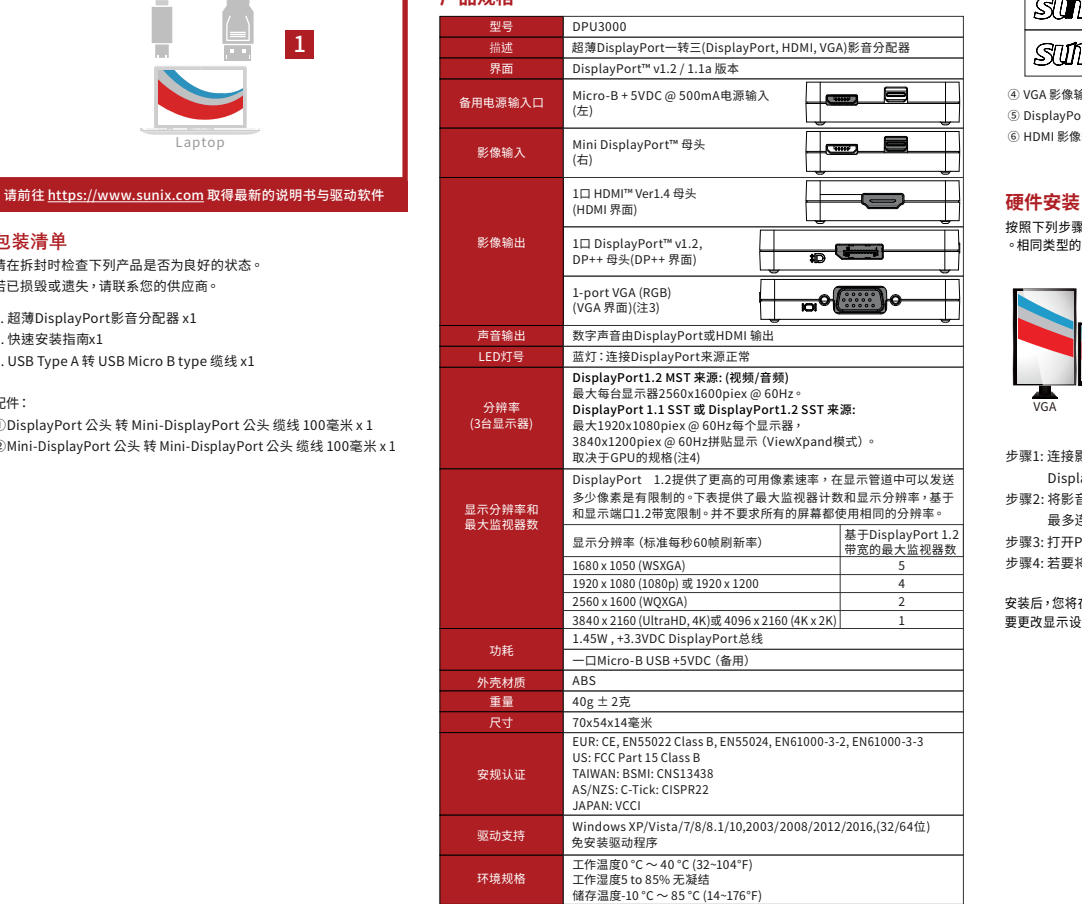

备注:

- 1. Intel 平台支持最多3个独立显示器同时工作,包括一体机或笔记本电脑本身自带的显示屏。
- 2. AMD Eyefinity多显示器技术支持最多6台显示器。
- 3. SUNIX超薄DisplayPort影音分配器支持DP++协议,可通过SUNIX视频转接器将
- DisplayPort™信号主动转换为VGA,DVI或HDMI界面。
- 4. 超薄DisplayPort影音分配器不支持APPLE MAC OS操作系统。
- 5. 本产品可透过DisplayPort端口取电,请使用包装的特配DisplayPort缆线(具备20th接脚取电), 若用户需要使用非特配的DisplayPort缆线,则本产品额外的电源才能运行,用户可通过 Micro-B USB端口输入+5VDC电源,为设备提供电。本包装Micro-B USB缆线为选件(非标配)。

### **硬件介绍**

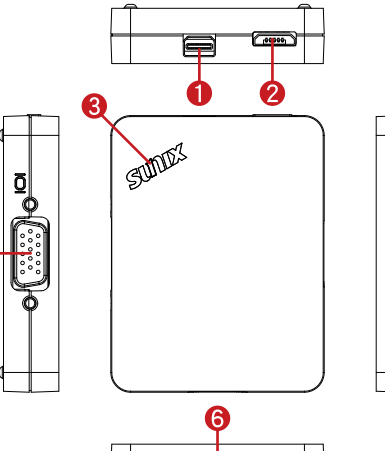

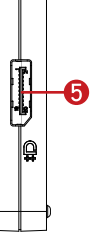

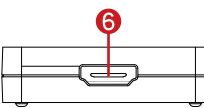

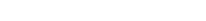

- ① DisplayPort 输入 : 连接PC显示信号源
- ② USB Micro B type 外接电源输入 : 连接外部电源 若您并非使用内附缆线或输出端无法提供足够的电力,请连接外部的+5VDC的适配器供电, 或使用USB电源线由电脑的USB接口供电。
- ③ 蓝色LED灯号 :

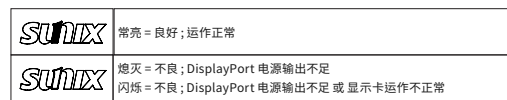

- ④ VGA 影像输出 : 与VGA显示器连接
- ⑤ DisplayPort 影像输出: 与DisplayPort显示器连接
- ⑥ HDMI 影像输出 : 与HDMI显示器连接

按照下列步骤安装DisplayPort影音分配器。建议使用相同大小和分辨率的显示器进行连接 。相同类型的显示器意味着具有相同的原始分辨率和刷新率。

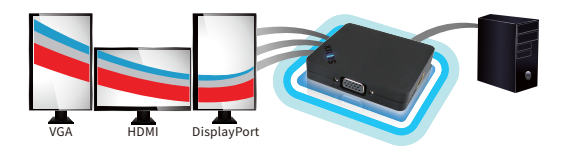

步骤1: 连接影音分配器、用DisplayPort缆线连接到信号源,如台式机或笔记本电脑的 DisplayPort接口。

- 步骤2: 将影音分配器的DisplayPort、HDMI或VGA输出连接至显示器。 最多连接3种不同界面的显示器。
- 步骤3: 打开PC和显示器电源。 选择显示器以更正输入源。
- 步骤4: 若要将显示器更改克隆模式,请更改计算机上的输出显示分辨率。

安装后,您将在所有显示器上看到相同的画面 (克隆模式) 或分布在多台显示器上的单个画面。 要更改显示设置,只需通过"显示属性"页面更改图形卡输出分辨率

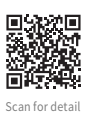

**显示设置 故障排除** 用户可以通过Windows显示分辨率设置修改镜像或扩展模式。 在桌面上单击鼠标右键,然后 选择"屏幕分辨率"。以下是使用两个1920x1080全高清标准显示器和单个超薄DisplayPort 影音分配器的示例。

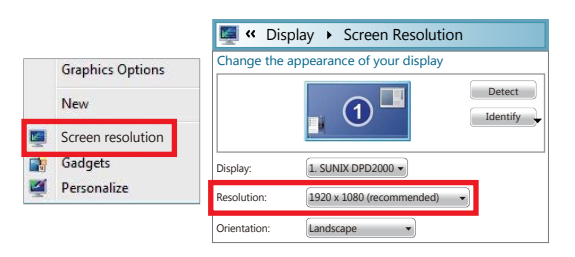

### 备注: 在 DP1.1 SST 模式下, 当屏幕分辨率超过1920x1080 (1920x1200)像素时, 例如 3840x1024傢素,SUNIX超溥DisplayPort影音分配器将运行 "延伸模式"。当屏幕分辨率寺<br>于或小于1920x1080像素时, DisplayPort影音分配器将运行 "镜像模式"。

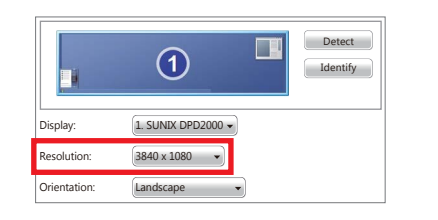

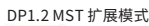

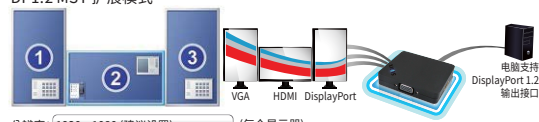

分辨率: 1920 x 1080 (建议设置) → (每个显示器)

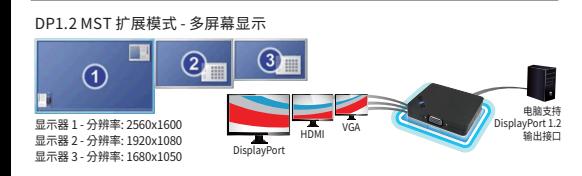

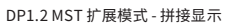

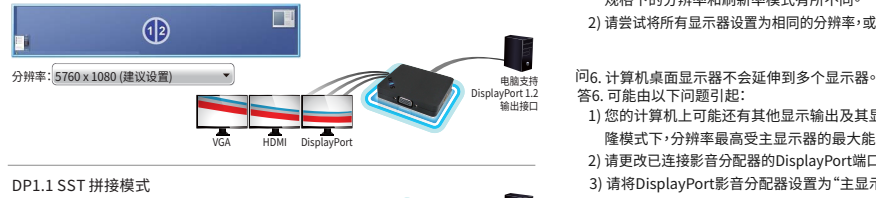

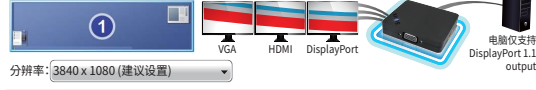

备注:

\*以上基于Intel第四代Intel® Core™处理器(Haswell)或之后版本显示架构。 \*Intel第三代Intel® Core™处理器(IVY Bridge)仅支持DP1.1 SST模式。

- 问1. 我无法设定displayport是支持MST或是SST模式?
- 答1. 可能由以下问题引起:
- 1) 请检查您的DisplayPort输出端口是否为DisplayPort 1.1或1.2规格。 由于多流(MST)传输模式仅适用于DisplayPort 1.2规范或更高版本。
- 2) 有关详细信息,请与您的图形卡制造商联系。
- 问2. 通过DisplayPort的分配器没有声音输出。 答2. 可能由以下问题引起:
- 1) DisplayPort影音分配器支持数字音频流通过标准DisplayPort或HDMI端口。 请选择音频输出控制面板>声音>播放设置。
- 2) 数字音频流一次只能接受一(1)个屏幕的音频输出。
- 
- 问3. 当搭配使用视频转换器时; 例如,HDMI-转-VGA或DisplayPort-转-VGA适配器, 带有DisplayPort影音分配器。显示屏上没有显示,蓝色指示灯LED熄灭。
- 答3. 可能由以下问题引起:
- 1) 请使用配件的电缆进行连接,并确保所有连接是安全的。用于连接的电缆必须 符合要求DisplayPort标准规范。
- 2) 显卡端口可能无法提供足够的电源DisplayPort分配器。当此情况下您需要为 DisplayPort提供外部电源。请连接+ 5VDC电源。你可以用一个独立的AC / DC 电源适配器或简单地使用标准USB A型到USB Micro B型电缆连接到计算机或 电源适配器。

问4. 连接DisplayPort影音分配器时没有影像显示到我的显示器。

- 答4. 可能由以下问题引起:
- 1) 请使用配件的电缆进行连接。如果已建立连接,则应该是蓝色指示灯LED指示灯。 如果显示器上仍然没有显示,并且蓝色LED指示灯不亮。请确保您使用的电缆符合 DisplayPort标准规范。
- 2) 如果蓝色指示灯LED指示灯变暗,则可能来自DisplayPort端口电源电量不足。 请连接外部+ 5VDC电源通过预留USB Micro B连接器的AC / DC适配器或PC USB端口。
- 3) 如果蓝色指示灯LED闪烁,表示设备未完全正常工作。请"重新启动"计算机,然 后重新移除再重新接上与此DisplayPort分配器的连接。如果问题仍然存在,请 联系显卡制造商以获取更新的软件驱动程序这张显卡。
- 4) 您的计算机上可能有多个显示输出端口;如,VGA,DVI,HDMI或DisplayPort。请 确保你已经设置好了我们的影音分配器的主要输出(在BIOS)到DisplayPort。

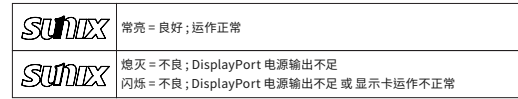

问5. 其中一个显示器屏幕图像/显示器出现乱码或不稳定监视器(例如,空白屏幕, 滚动或重叠的屏幕图像)。

- 答5. 可能由以下问题引起:
- 1) 这些显示器可能是不同的品牌和型号,并且基于支持DisplayPort 1.1标准介面 规格下的分辨率和刷新率模式有所不同。
- 2) 请尝试将所有显示器设置为相同的分辨率,或使用相同的分辨率品牌/型号显示器。

## 答6. 可能由以下问题引起:

- 1) 您的计算机上可能还有其他显示输出及其显示设置已设置为"克隆模式"。在克 隆模式下,分辨率最高受主显示器的最大能力限制。
- 2) 请更改已连接影音分配器的DisplayPort端口,并确保DisplayPort输出是正常的。
- 3) 请将DisplayPort影音分配器设置为"主显示"如果问题仍然存在,请与显卡制造 商联系有关如何更改和设置主显示的更多详细信息,可能更新软件驱动程序。
- 问7. 为什么连接到本机的显示器上没有显示?设备是否需要任何电源才能工作?
- 答7. 可能由以下问题引起: 1) 通常,当连接到一到两个监视器时,提供电源从计算机应该足以为单位供电并 拥有一台显示器与本机之间的稳定连接。
- 2) 有时为了正常工作,装置可能需要更多电力,例如当连接到两个以上的显示器 时,或者当监视器需要太多的电力多过您的电脑所能提供的电力。在这方面,该
- 单位有一个备用电源连接。电源连接用于Micro-B USB端口+ 5VDC电缆,例如 那些为Android产品供电的电缆。

附: 该产品需要电源才能运行。可通过Micro-B USB端口+ 5VDC为设备提供额 外的电源连接。 Micro-B USB电缆不随设备提供。

問8. 我可以连接多少台显示器到DisplayPort影音分配器和支持最大解析度是多少? 答8. 详细如下:

- 1) 基本上,它将取决于你的显卡最大值带宽显示帧率和支持的分辨率。例如,高端 AMD / ATI显卡可以支持最多六(6)台显示器,最大分辨率为5760 x 2160使用两 (2)个DisplayPort影音分配器(\*与DisplayPort 1.2规范源)。
- 2) 请联系您的显卡制造商有关此类限制的更多详细信息支持的规格。
- 3) 对于Intel Haswell芯片组图形平台,请参阅以下支持的信息\*4:

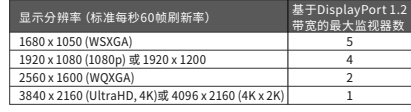

免付费技术服务专线:400 - 881 - 8885 电邮:info@sunix.com.cn 电话:+86-21-6469-1670 传真:+86-21-6468-8346 更多商品信息:www.sunix.com

Made in China 771-DPU3000Q2-C01

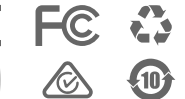

Copyright©2019 SUNIX Co.Ltd. All Rights Reserved.三泰科技股 份有限公司保留所有权利,本说明书包括但不限于所包含的所有 信息受到著作权法保护,未经三泰科技股份有限公司(以下简 称「三泰科技」)许可,不得任意地 仿制、拷贝、誊抄、转译或 为其他利用。 免责声明 - - - . . . .<br>本说明书是以「现况」及「以目前明示的条件下」的状态提供给 您。在法律允许的范围内,三泰科技产品说明书,不提供任何明 示或默示的担保及保证,包括商业适销性、适用性、未侵害任何 他人权利及任何使用本说明书或无法使用本说明书的保证,且三 泰科技对使用本说明书而获取的结果或通过本说明书所获得任何 信息准确性或可靠性不提供担保。应自行承担使用本说明书的所<br>有风险。明确了解并同意,三泰科技授权人及其各该主管、董<br>事、员工、代理人或关系企业皆无须为您因本说明书、或未使用<br>本说明书、不可归责于三泰科技,未使用本说明书或其任何部分<br>而可能产生的衍生、附随、直接、间接、特别、惩罚或任何其他 损失(包括但不限于利益损失、业务中 断、数据遗失或其他金<br>钱损失)负责,不论三泰科技是否被告知发生以上损失的可能 性。由于部分国家或地区可能不允许责任的全部免除或对前述损 失的责任限制,所以前述限制或排除条款可能 对您不适用。三 泰科技有权随时修改本说明书。本产品规格或驱 动程序一经改 变,本说明书将会随之更新。本说明书更新的详细 说明请您造 访三泰科技的客户服务网https://www.sunix.com,或 是直接与 三泰科技资讯产品技术支持人员info@sunix.com联 络。本说明 书中提及之第三人产品名称或内容,其所有权及知识 产权皆为<br>各别产品或内容所有人所有且、受现行知识产权相关法 令及国 际条约之保护。当下列两种情况发生时,本产品将不再受 到三<br>泰科技保修及服务:(1)本产品曾经过非三泰科技授权维 修、规格更改、零件替换或其他未经过三泰科技授权的行为。 (2)本产品序列号模糊不清或丧失。

版权说明